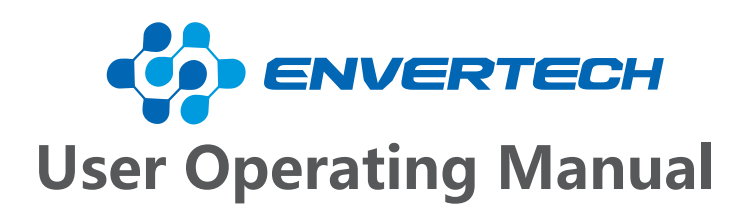

Model Number: EVB201

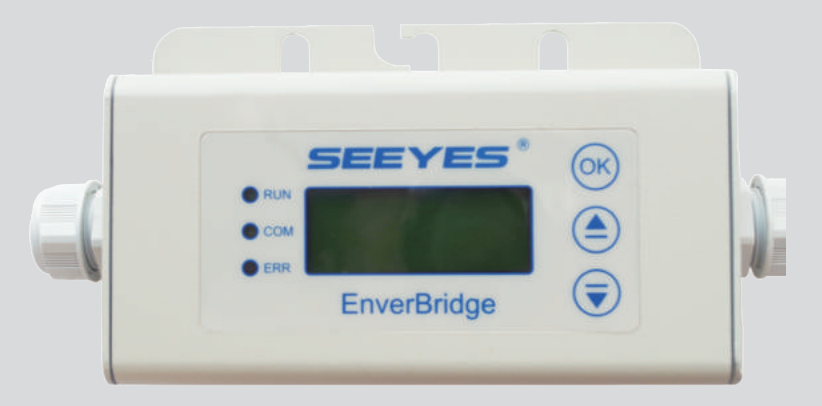

This manual is an integral part of the unit. Please read the instruction manual carefully before installation, operation or maintenance. Keep this instruction manual for future reference. This document is not to be reproduced in any manner, nor are the contents to be disclosed to anyone, without the express authorization of Envertech.

**Zhejiang Envertech Corporation Ltd.** 

Tel:+86 579 8926 6326 Email:info@envertec.com Add: 24th Floor, Jintong Mansion, Center of Headquarters, Yongkang City Zhejiang Province, China

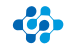

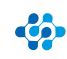

# **Content**

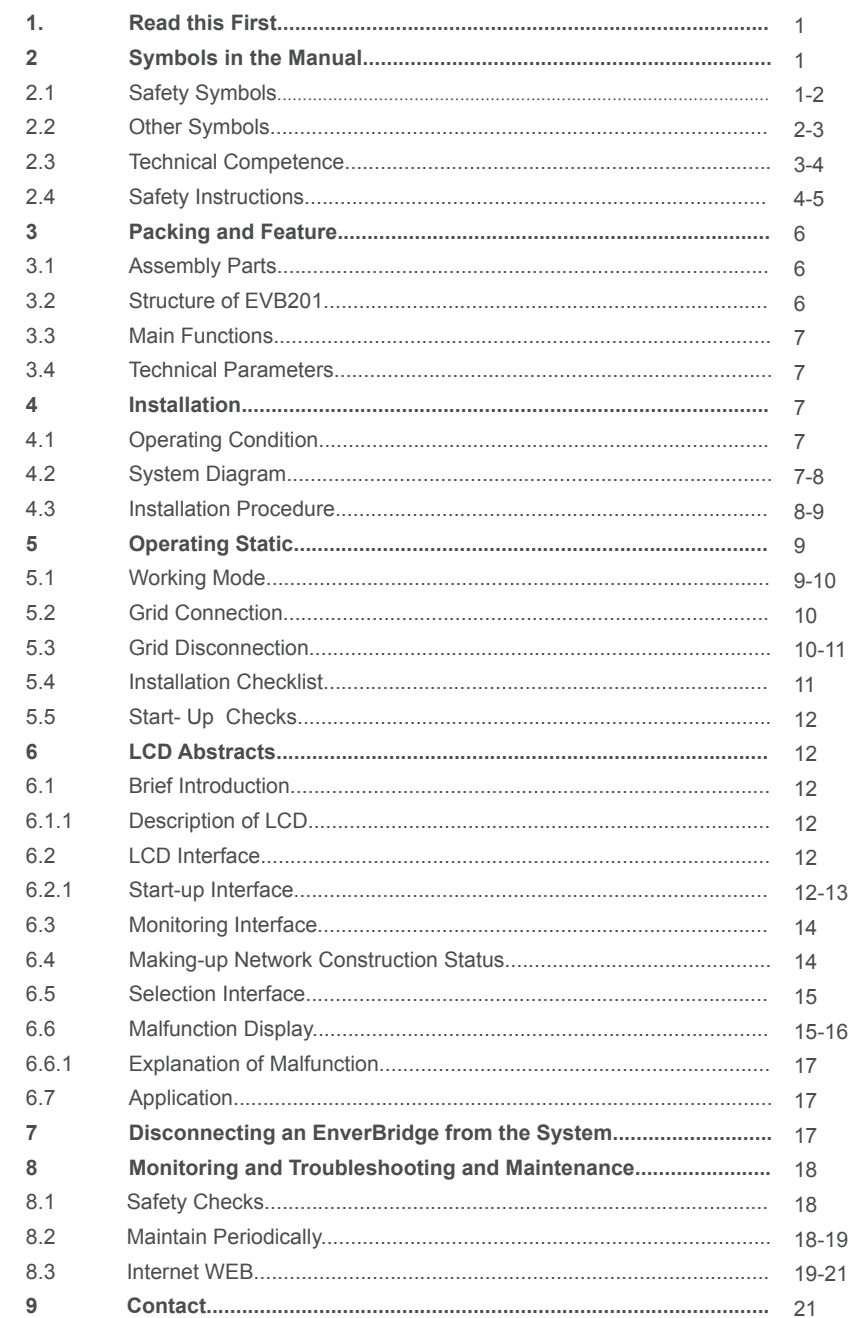

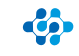

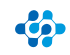

## **1 Read this First**

Thank you for selecting Envertech– a leading supplier of microinverter products for the solar PV market. Envertech's new product "EVB201" acts as the power interface (PI) to the utility grid. It is an information gateway for the Envertech microinverter. The data of real-time performance of energy harvest for all Envertech microinverter systems can be collected by EVB201, and transmitted to Envertech Monitoring Platform called EnverPortal to achieve a global data monitoring for PV power plants.

The user manual includes EVB201 overview, installation, operation instruction and technical parameters. To assure properly installation and operation, please carefully read this user manual before installation, and pay attention to the caution symbol affixed on the product.

Please hand the user manual to the end users.

## **2 Symbols in the Manual**

#### **2.1 Safety Symbols**

Warnings and cautions tell you about the dangerous conditions that can occur if you do not follow all instructions in this manual.

Please read following safety symbols that indicate dangerous conditions and important safety instructions.

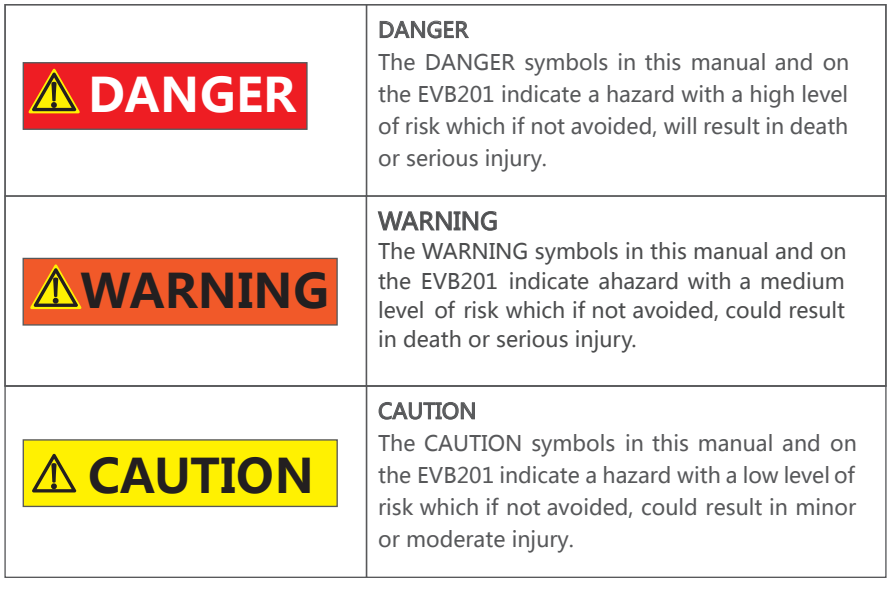

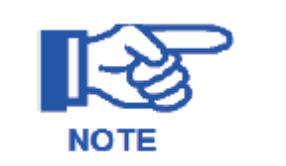

**NOTE** The NOTE symbols in this manual indicate the important product information.

#### **2.2 Other Symbols**

Some Symbols replace words on the equipment, on a display, or in manuals.

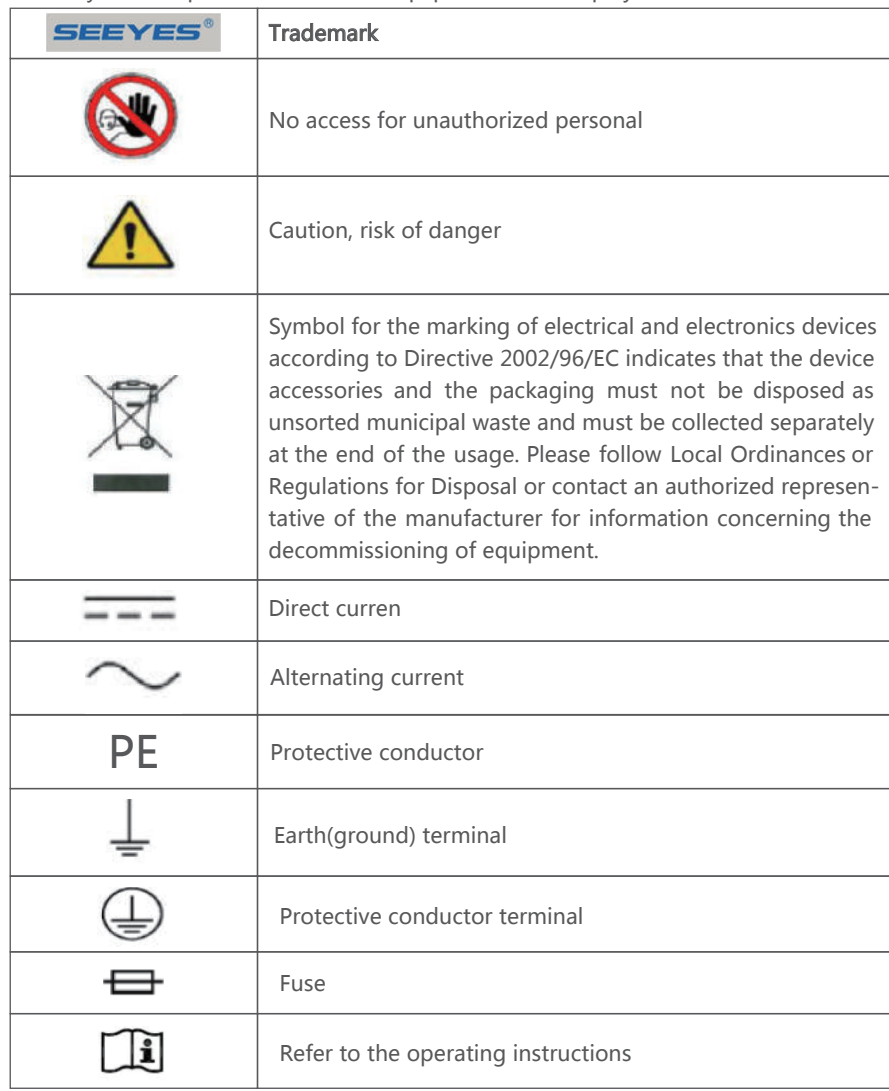

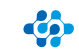

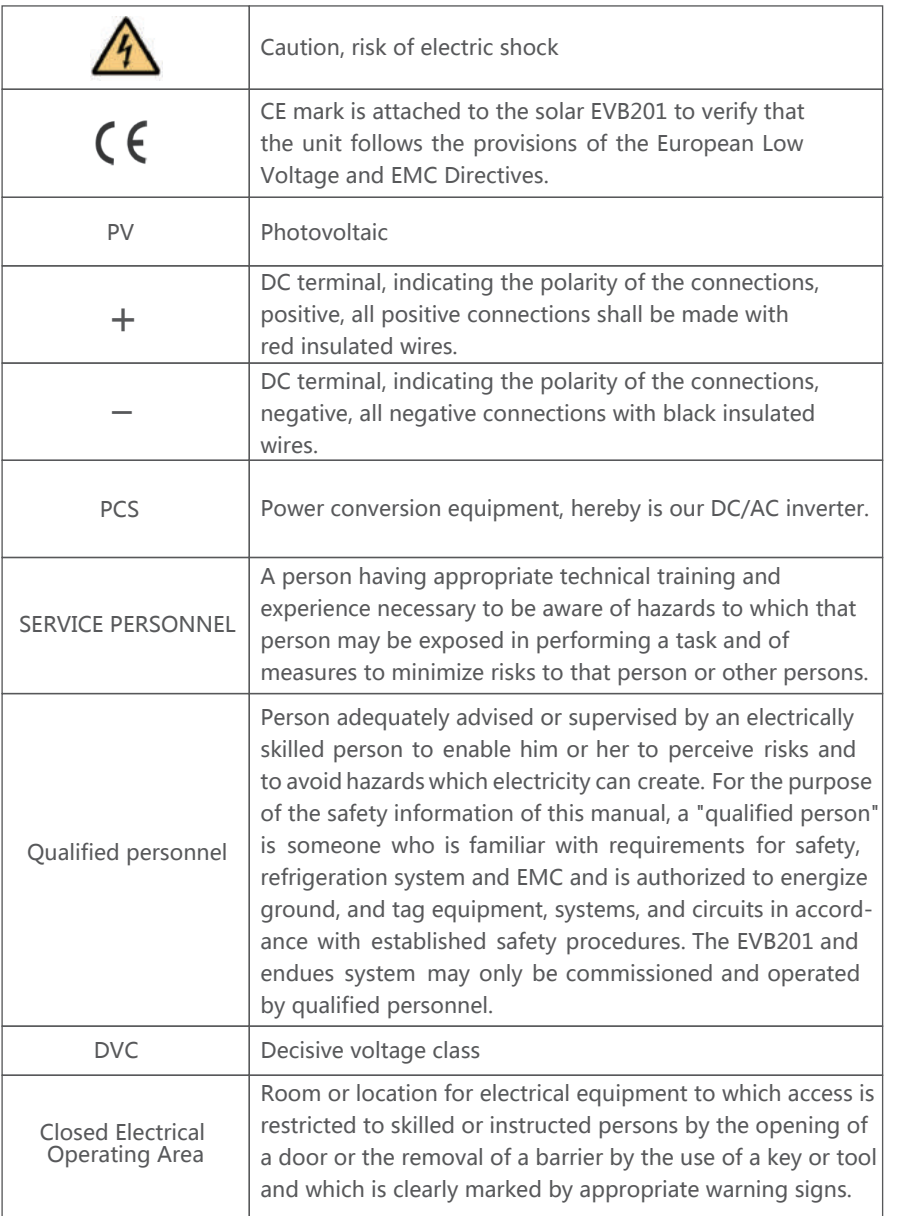

#### **2.3 Technical Competence**

The procedures described in this manual should be performed by trained and authorized personnel only. Maintenance should only be undertaken by competent individuals who have a general knowledge and experience with devices of this nature. No repairs should ever be undertaken or attempted by anyone not having such qualifications.

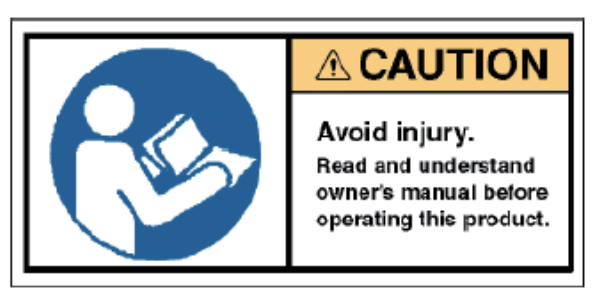

Compliance with safety regulations depends upon installing and configuring system correctly, including using the specified wiring. Only professional assemblers who are familiar with requirements for safety, photovoltaic system and EMC must install the system. The assembler is responsible for ensuring that the end system complies with all the relevant laws in the country where it is to be used. Envertech requires using only genuine replacement parts, manufactured or sold by Envertech for all repair parts replacements.

Read completely through each step in every procedure before starting; any exception may result in a failure to properly and safely complete the attempted procedure.

#### **2.4 Safety Instructions**

This chapter contains the safety instructions that you must follow when installing, operating and servicing the unit. If ignored, physical injury or death may follow, or damage may occur to the unit. Read the safety instructions before you commence work on the unit. If you are unable to understand the Dangers, Warnings, Cautions or Instructions, contact the manufacturer or an authorized service dealer before installing, operating and servicing the unit.

To ensure your personal safety and the proper use of EVB201, please carefully read this manual before installation. If the product is damaged during installation without complying with this manual, Envertech will not be responsible for any quality assurance and other risks.

For Envertech EVB201 Warranty Terms and Conditions, see the appendix of this manual.

- Be aware that only qualified personnel should install and /or replace Envertech EVB201.
- Perform all electrical installations in accordance with all local electrical codes.
- Comply the rules of correctly use of tools and personal protective equipment (PPE) for insuring the EVB201 safe running.
- Be aware that only qualified personnel should maintain Envertech EVB201.
- Connection of any photovoltaic system to the electrical utility grid should only commence after receiving prior approval from the utility company.

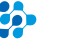

- The EVB201 MUST be installed and debugged complying with this manual by the pro fessional authorized by Envertech.
- All electrical installation MUST meet the local standard.
- To assure the safe running, must comply with the relative standard for using the tool properly and Personal Protective Equipment (PPE). Away from the chemical and reagent.
- The EVB201 must be installed in environments suitable for its IP rating.
- CAUTION! The device is intended for fixed installation, located on a part that is not removable without impairing the operation of the unit.
- WARNINGS Risk of electric shock- Do not open cover. No user serviceable parts inside. Servicing is limited to qualified service personnel.
- WARNINGS The printed circuit boards contain components sensitive to electrostatic discharge. Wear a grounding wrist band when handling the boards. Do not touch the boards unnecessarily.
- WARNINGS Do not operate any device which is damaged, lacking parts or dented. Failure to observe this warning may result in an electric shock, injury, fire or accident.
- WARNINGS Before installing the unit, agree with the customer on the site.
- WARNINGS The output connection with AC grid shall be protected by a max. 20A circuit breaker.
- The EVB201 shall be connected with the Envertech EVT248 or EVT500 inverter as a system. It cannot operate as a stand-alone unit or in case of AC grid disruption.

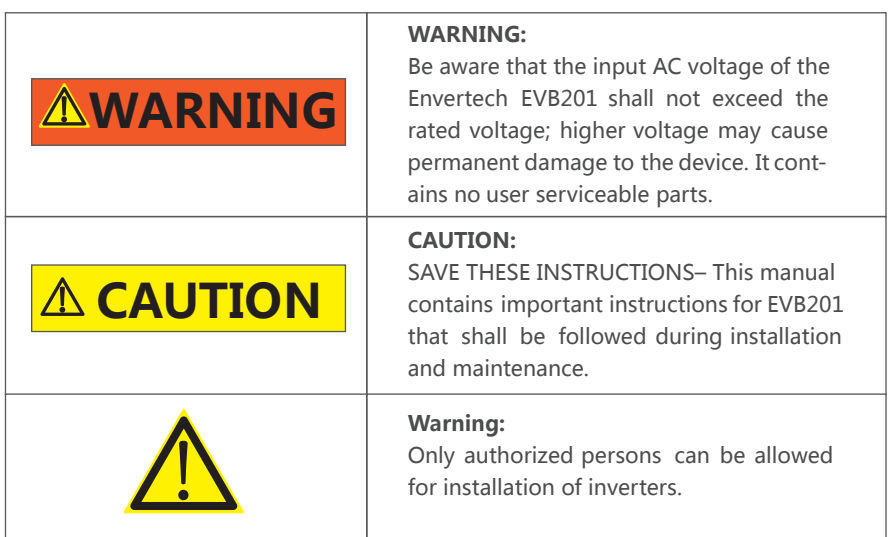

## **3 Packing and Feature**

**3.1 Assembly Parts**

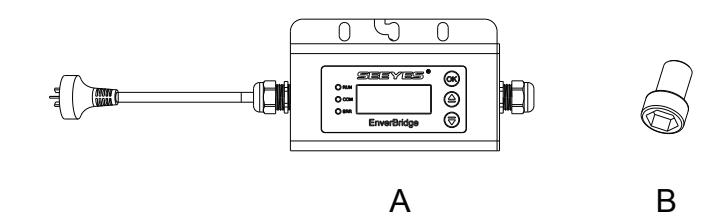

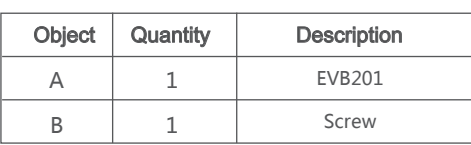

#### **3.2 Structure of EVB201**

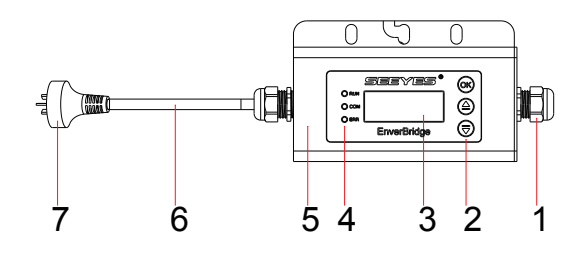

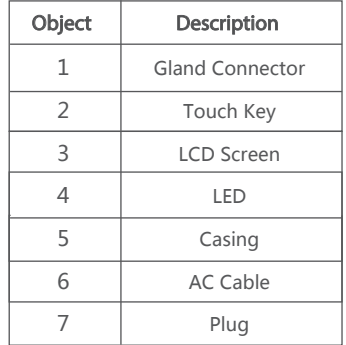

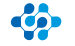

#### **3.3 Main Functions**

Use the Power Line Carrier Communication (PLCC) technology within photovoltaic power plant.

By PLCC technology, EVB201 collects power generation data from the PV power plant, and transmits to the EnverPortal database.

#### **3.4 Technical Parameters**

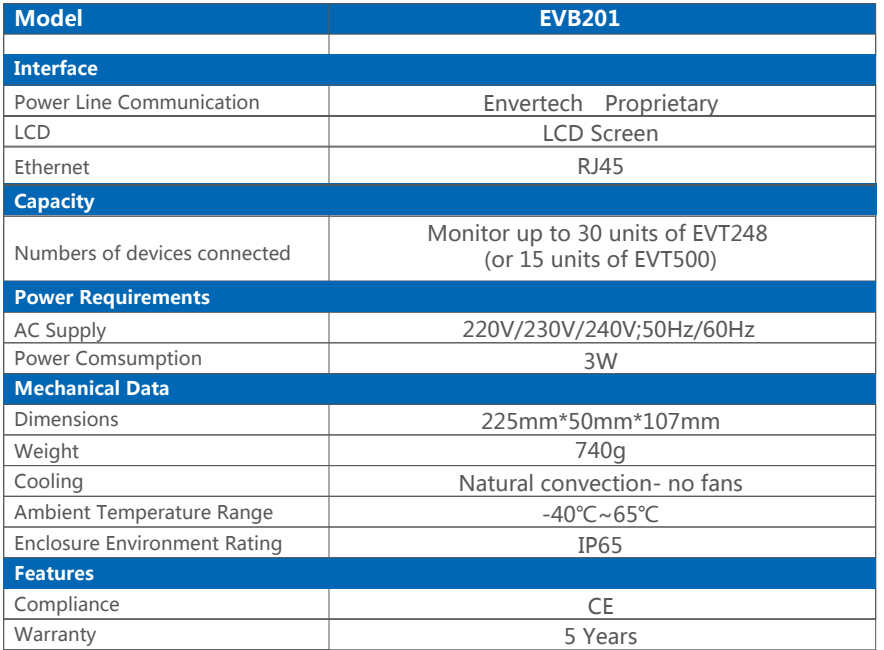

## **4 Installation**

#### **4.1 Operating Condition**

Operating Ambient Temperature: -40℃~65℃ Operating Relative Air Humidity: <=90% Rated Input AC: 230V/50Hz

#### **4.2 System Diagram**

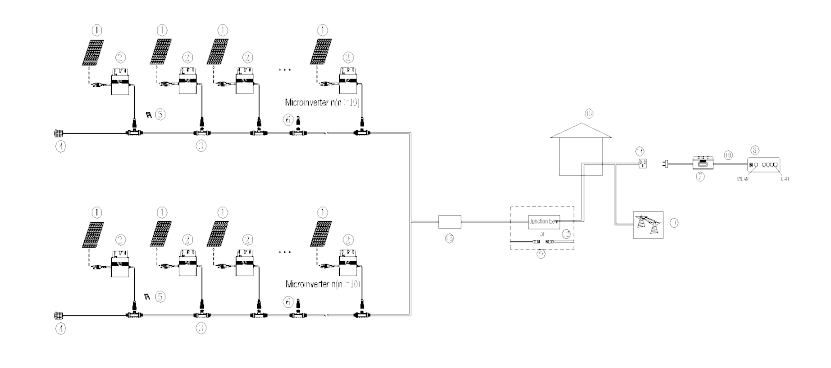

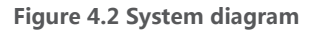

#### **4.3 Installation Procedure**

#### **Step 1:**

Use the screwdriver to open the right side of the cover plate. Get the RJ45 through the connector and plug into the network port. Put back the cover plate and check if it's sealed completely.

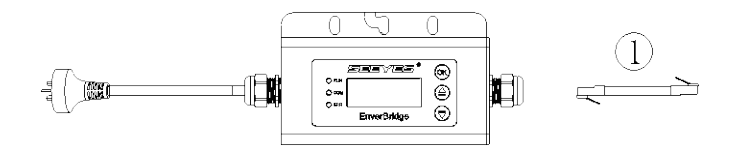

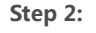

Allocate the RJ45 cable and connect the other side of it to the router.

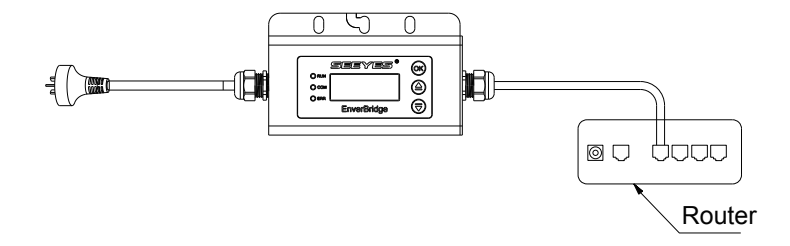

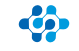

#### **Step 3:**

Place the mounting hole of the EVB201 frame onto the mounting system.

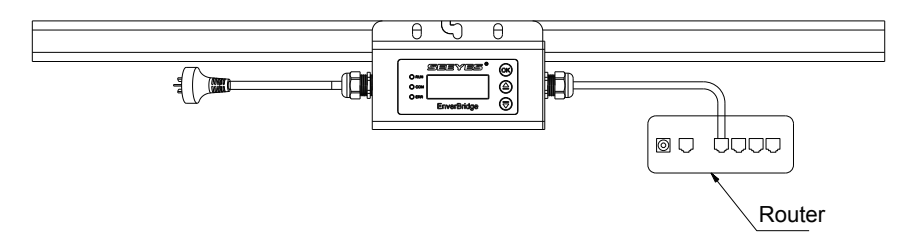

#### **Step 4:**

Insert the M8 screw into the mounting hole with a hexagon screwdriver.

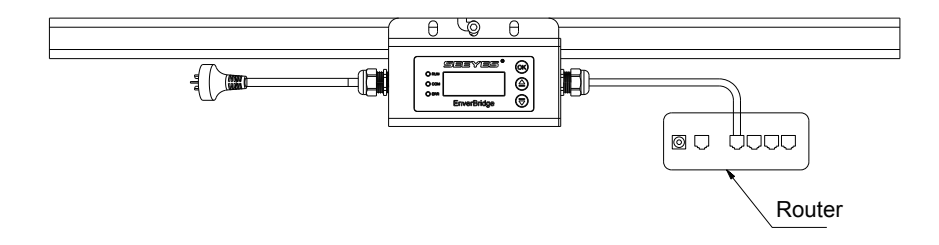

## **5 Operating Static**

Monitoring Device EVB201 is a core product developed by Envertech. It realizes the connection between the solar power plant and the internet. As an intelligent communication gateway, EVB201 uses Envertech's Power Line Communication (PLC) technology to continuously monitor the data of energy harvest of solar power plant such as power, voltage, current and frequency. It can also transmit the real-time data of energy harvest to EnverPortal to realize the monitoring around the world.

The minimum functionality of the EVB201 module is to achieve the connection between the PV power plant and internet. RJ45 cable should be simultaneously matched with EVB201 module.

#### **5.1 Working Mode**

The working modes of an Envertech EVB201 are: **Start up Active Fault Standby**

The detailed working mode descriptions are as below:

#### **Start up**

Start up mode is for a newly installed EVB201. This start-up mode must base on proper AC microinverter and Ethernet cable's connection.

#### **Active**

When the EVB201 is in normal operation process, this ensures that the power available from microinverter array is exported to the utility grid.

#### **Fault**

If the system does not operate correctly, Envertech EVB201 will stop automatically and enter into disabled mode. The Envertech EVB201 system keeps detecting the disabled information, and it will be in disabled mode until faults release. If the inoperative EVB201 has been repaired and matched to the electrical utility grid, the whole system would enter operation mode after 60 seconds to 5 minutes. Be aware that only qualified personnel should maintain Enveretch microinverters.

#### **Standby**

When the EVB201 is in operation process but keeps with low voltage and current from microinverter side for a certain time. The EVB201 manages transition from "Active" to "Standby". In "Standby" mode, microinverters keep detecting the energy output of each microinverter. When the output energyreaches the power generation conditions, the inverter would enter into "Active" from the "Standby" state.

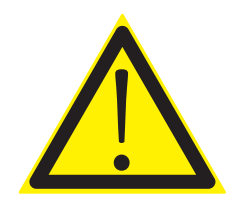

- The equipment maintenance only can be carried through by service department of Envertech, or the service centre or the profenssional authorized by Envertech. Maintenance personnel should be familiar with all the warnings in this manual and the proposed steps.
- Must be sure to disconnect the input and output power before removal of equipment for maintenance.

## **5.2 Grid Connection**

EVB201 system connects to grid automatically. It detects and monitors the performance of each PV module through each microinverter. When the output energy reaches the power generation conditions, the EVB201 system begins to collect the data from microinverters.

## **5.3 Grid Disconnection**

If the state grid cannot match the following situations (table 5.3.1), it will bring Envertech EVB201 to rest mode.

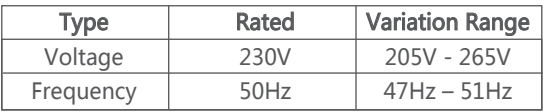

**Table 5.3.1 Parameter of European power grid**

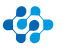

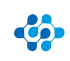

Only to be carried out by qualified competent personnel.

#### **Start EVB after checking all below steps:**

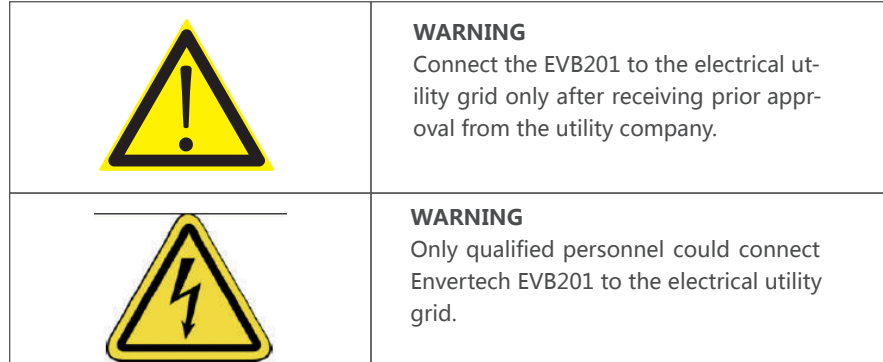

#### **5.4 Installation Checklist**

To ensure the safe operation of the devices, they may be installed and commissioned only by qualified personnel in full compliance with the warnings referred to in this manual.

#### **Checklist**

Check the mechanical and electrical installation of the unit before start-up. Go through the checklist below together with another person. Read the safety instructions and EC directives on the previous pages of this manual before you work on the unit.

#### **Mechanical Installation**

Check screw connections on the EVB201 for tightness. The ambient operating conditions are considered. (See technical parameter.) The unit is fixed properly on a nonflammable wall or the combiner box or the rack. (See Mechanical installation.) The cooling air will flow freely. The unit is fixed tightly and support is enough. (See Mechanical installation.)

#### **Electrical Installation**

Check all screws of the connection terminals in the installation system before and after the EVB201 for tightness.

The AC input voltage matches the unit nominal voltage. Assure EVB201 AC cable's connection and its tightening torques are OK. There is no tool, foreign object or dust from drilling inside the unit. Unit, connection box and other covers are in place. The Ethernet cable's connection is OK. The external cords and cables are fixed tightly, and strain relief clamp is provided for external accessible cords and cables. Cord and cable inlets are sealed completely after cord/cable installation.

#### **5.5 Start-up Checks**

The device has been checked at the factory and adjusted so that it can be commissioned immediately after being installed.

For your personal safety and to avoid damage, the following safety checks should be performed before a qualified person who has adequate training, knowledge, and practical experience performs these tests. The data should be recorded in an equipment log. If the device is not operated properly or fails any test, the device has to be repaired.

1. Inspect the equipment and accessories for mechanical and functional damage.

- 2. Inspect the safety relevant labels for legibility.
- 3. nspect the fuse to verify compliance with rated current and breaking characteristics.
- 4. Measurement of insulation resistance
- 5. Measurement of earth resistance
- 6. Mounting structures: Verify tightness and integrity of bolts and other fastening devices and also check if there is significant corrosion.

## **6 LCD Abstracts**

#### **6.1 Brief Introduction**

The purpose of the manual for LCD of EVB201 is to help users to know the functions quickly and use LCD to understand the performance.

#### **6.1.1 Description of LCD**

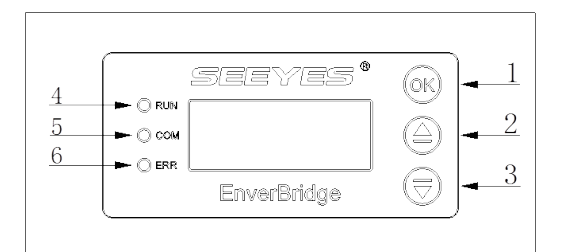

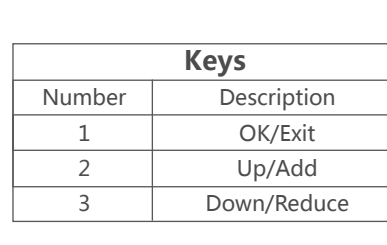

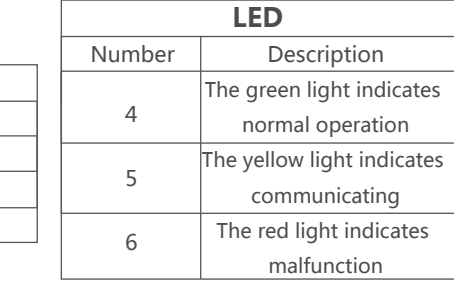

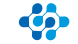

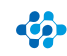

#### **6.2 LCD Interface**

#### **6.2.1 Start-up Interface**

The start-up signal shows up on the LCD screen once EVB201 equipment is powered on and starts to work. The first line shows the company name Envertech and the second line shows the company website www.envertec.com (as shown below).

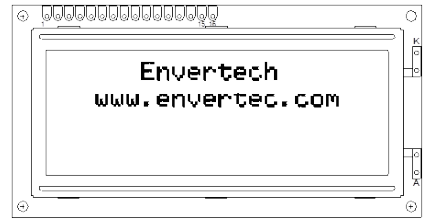

Then the network unlocking starts and on the first line it shows "All MI LID clear" which indicates the overall network unlocking process is taking place (as shown below).

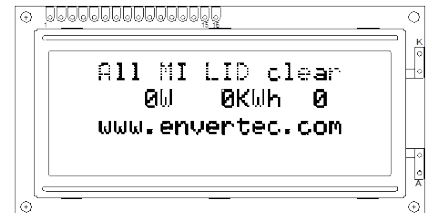

Upon completion of overall network unlocking communication between EVB201 and MI starts. On the first line of the LCD screen "x MI connected" shows how many MI units have been connected with "x" indicating the number of MIs connected. The second line indicates real-time power, today's energy production and the number of connected MIs, which all give  $"0"$  at this stage because the system is starting up. The third line presents the company website www.envertec.com (as shown below).

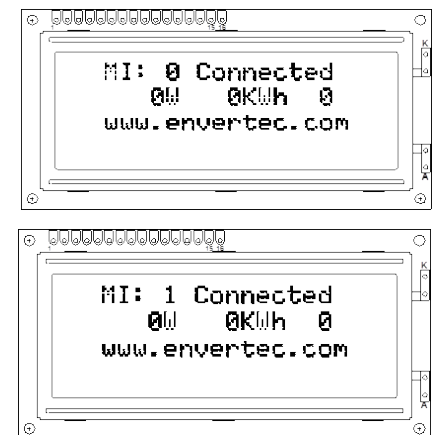

After the completion of network construction EVB201's start-up finishes and EVB201 enters normal working status. It will take a while before the monitoring interface shows up on the LCD screen. EVB201 will unlock and construct the network again automatically if there is a failure in network construction. The reconstruction of network will take place every 2 hours.

#### **6.3 Monitoring Interface**

EVB201 gets into monitoring working status following the start-up. The monitoring information will be displayed on LCD, which includes four parts, namely, IP address current power, today's energy production and the number of MIs. The third line presents the company website www.envertec.com (as shown below).

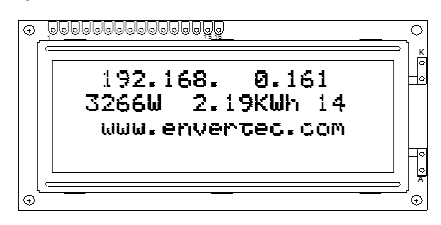

IP address shows on the first line. For example, 192.168.0.161\* indicates a normal network connection while 192.168.0.255 indicates no internet connection.

The value of power at the beginning of the second line indicates the real-time power. For example, 3266W.

The value of energy production at the middle of the second line indicates today's overall power generation. For example, 2.19KWh or 100MWh. The power generation output is calculated to the accuracy of KWh. If the output rises up to MWh, the number displayed is rounded off automatically.

The number of MIs at the end of the second line indicates how many MI units have been connected. For example, picture above shows 14 MIs have been connected. The third line presents the company website www.envertec.com.

#### **6.4 Making-up Network Construction Status**

20 minutes after data collection, a making-up network construction will take place in case there is any missing connection of MIs. On the first line of the LCD screen "x MI connected" shows how many MI units have been connected with "x" indicating the number of MIs connected. The second line indicates real-time power today's energy production and number of connected MIs. The third line shows the company website www.envertec.com. See picture below.

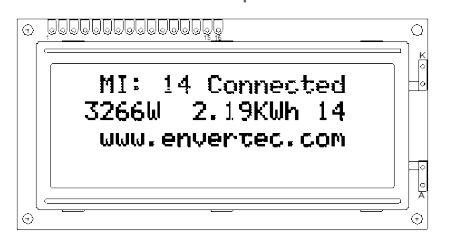

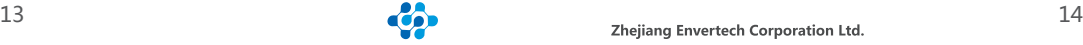

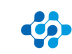

## **ENVERTECH**

# ENVERTECH

## **6.5 Selection Interface**

Press **(**OK**)** and the screen lights up automatically , then enter the menu interface (as shown below). electid<br>: OK)<br><sub>'</sub>n belo

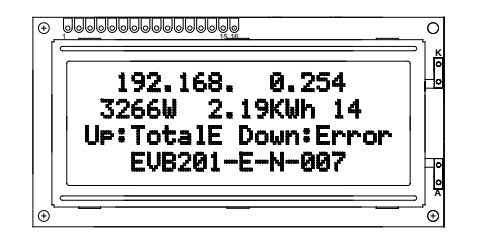

Then press  $\blacktriangle$  the first line of LCD indicates the IP address and the second line shows the current power, energy production and the number of MIs. The third line gives the history overall amount of energy harvest. For example, 1027.3KWh as in the picture. The fourth line "FVB201-F-N-007" indicates the version of EVB.

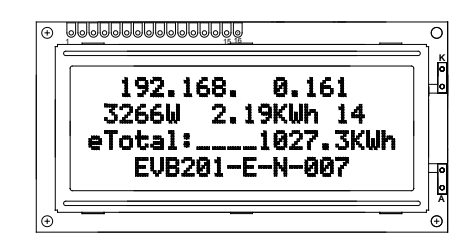

## **6.6 Malfunction Display**

This interface displays only if there is a system malfunction. When the EVB201 is in

○ working status, press  $\widehat{\textsf{OK}}$  and the LCD lights up automatically. Then press  $\blacktriangledown$  and

the screen enters malfunction interface with related information shown on the third and fourth line.

Malfunction interface - If there's some malfunction, the number of problematic MIs

can be seen. And the details can be viewed for every MI through keys **A** and  $\blacktriangledown$ 

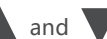

For example as shown below: the third line shows "Error: 2 NO.1" which indicates two MIs in problem. "NO.1" refers to the first problematic MI. The fourth line "ID11900442 GRIDOV" tells the ID number of the first problematic MI is 11900442 and the malfunction code is GRIDOV. Please refer to 6.6.1 to get a detailed description of malfunctions.

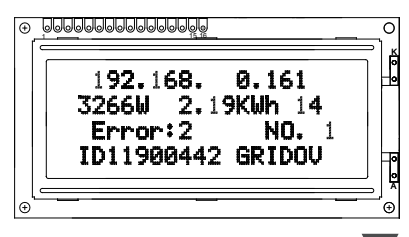

The next malfunctional MI can be seen by pressing the key  $\blacktriangledown$ , as is shown below: the third line on the LCD shows "Error: 2 NO.2". NO.2 refers to the second MI. And the fourth line shows"ID11900441 GRIDUV"which indicates the ID number and the malfunction code.

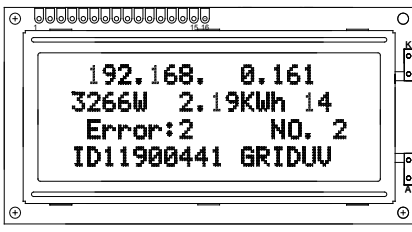

Malfunction Interface – If there is no malfunction, the third line shows "MIs running normally" which means all MIs operate normally (as shown below).

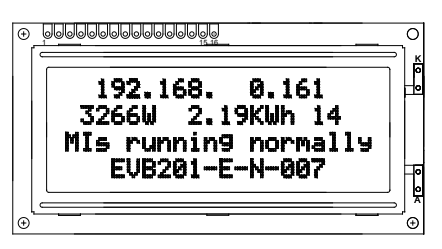

 $\frac{a}{b}$ <br> $\frac{b}{b}$ <br> $\frac{c}{b}$ <br> $\frac{d}{b}$ <br> $\frac{d}{b}$ In the malfunction interface, the screen darkens automatically after 1 minute without any operation. Or press (OK) to exit malfunction interface and the screen returns to monitoring interface(as shown below).

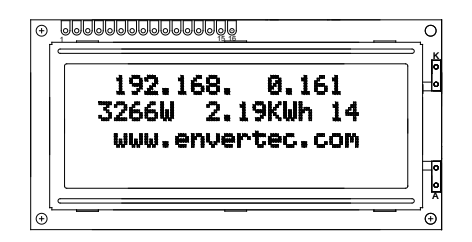

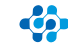

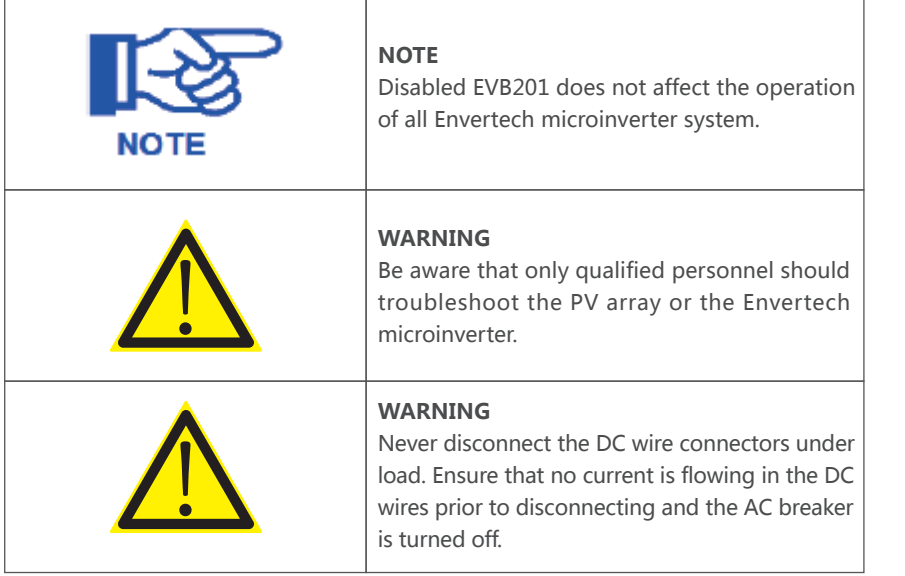

#### **8.3 Internet WEB**

Introduction

Use the monitoring website EnverPortal developed by Envertech to monitor the statistics information of the energy harvest for all Envertech microinverter system and monitor per-module's performance which is integrated into the Envertech microinverter system.

Register address: http://www.envertecportal.com/LoginPage.aspx

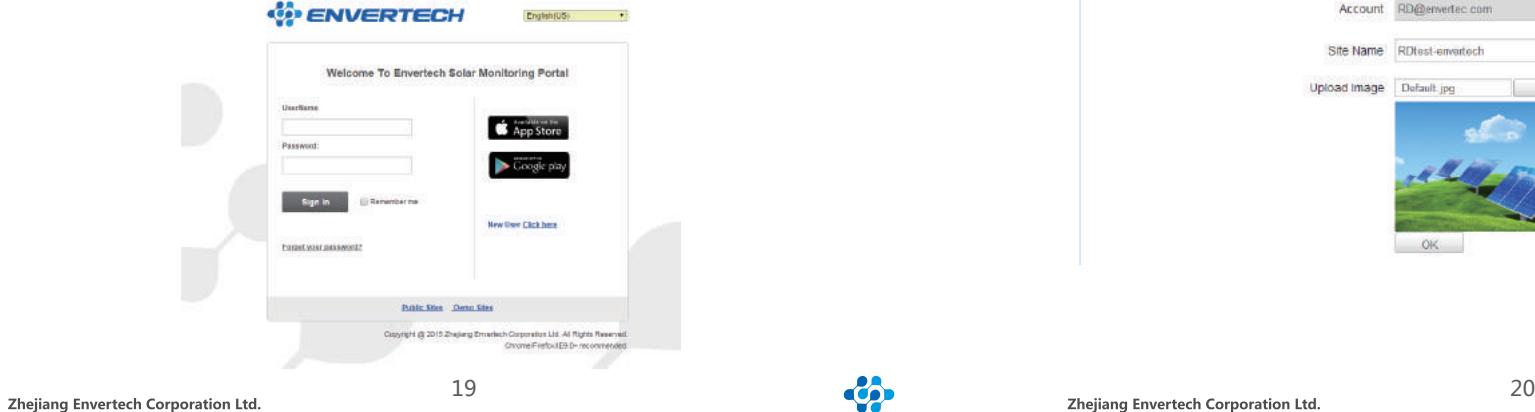

Register successfully and enter into the page below:

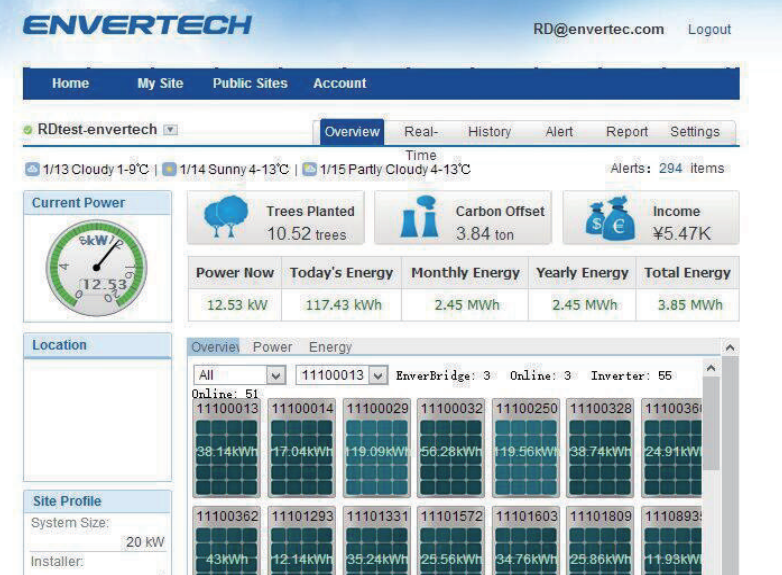

Click "Settings" and enter into the page below:

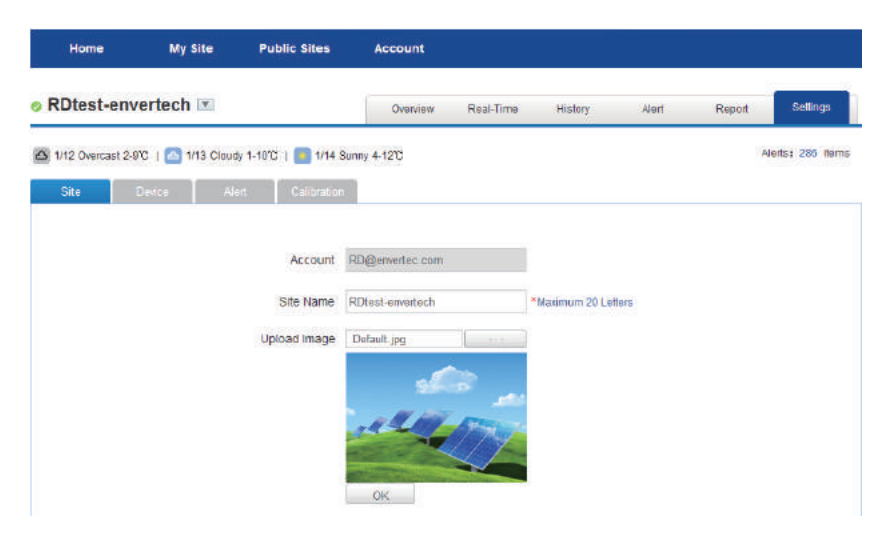

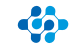

Click "Device".

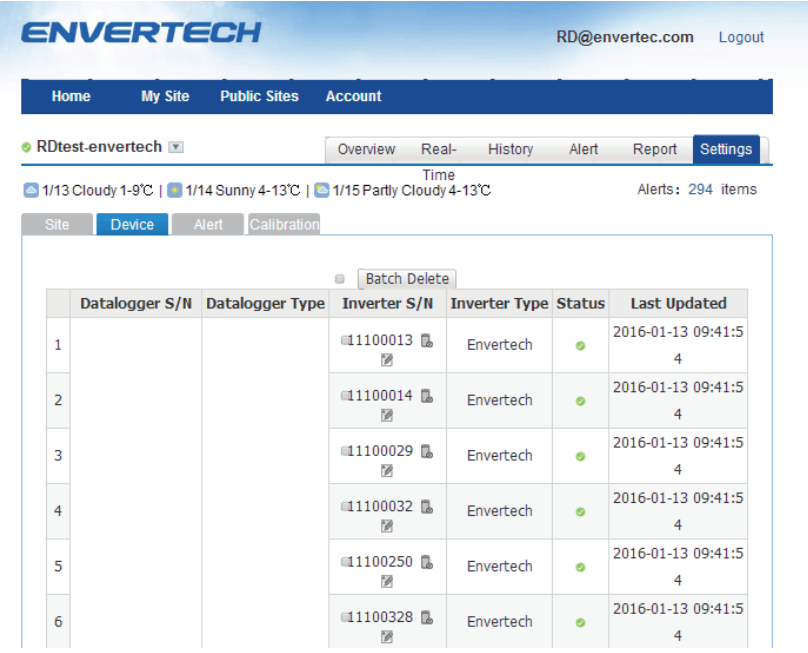

At the last part of the page, click "Add", and fill the EVB201 serial number in the blank space, for example:"90000001". Click "OK" and finish the registration.

## **9 Contact**

**Zhejiang Envertech Corporation Ltd.**  Tel:+86 579 8926 6326 Email:info@envertec.com Add: 24th Floor, Jintong Mansion, Center of Headquarters, Yongkang City, Zhejiang Province, China

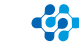

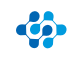

## **6.6.1 Explanation of Malfunction**

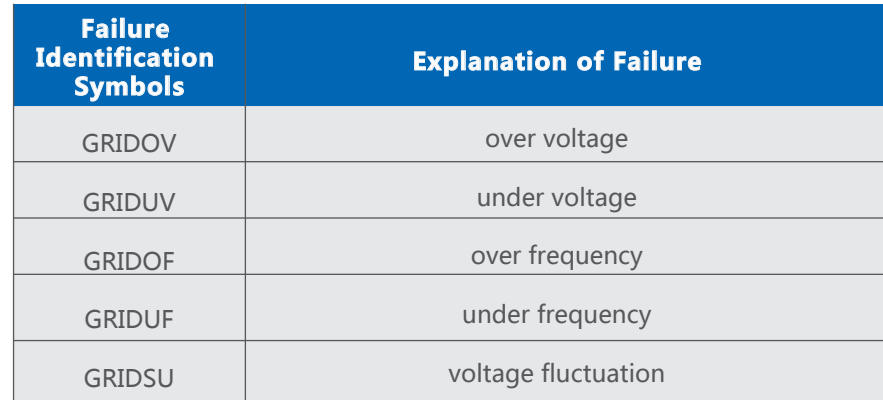

## **6.7 Application**

The monitoring status can be seen by users through LCD screen.

The installation is completed once the monitoring interface shows up on LCD screen. According to what is shown on the LCD screen, the maintenance personnel can see where the problem comes from when they are fixing the equipment.

- 1. If the LCD screen stays at the interface of unlocking and constructing network, it means the network construction fails. Then MIs should be checked to make sure they are connected properly and producing power.
- 2. If it shows on LCD screen for a long time that the number of MIs is less than that of MIs in reality, it's suggested to check whether there isany failed MI equipment.(To find out which one is not working, please get informationfrom remote or local server.)
- 3. According to malfunction interface, maintenance personnel can locate the problem and make maintenance easier.

# **7 Disconnecting an EVB201 from the System**

To ensure safe disconnection of the EVB201 from the solar power plant, it must NOT be carried out under load conditions. Ensure the following disconnection steps are carried out in the order shown:

- 1. Disconnect the AC by isolating the branch via the circuit breaker. Or Disconnect the plug from the wall socket.
- 2. Disconnect the Ethernet cable.
- 3. Remove the EVB201 from the system.

# **8 Monitoring and Troubleshooting and Maintenance**

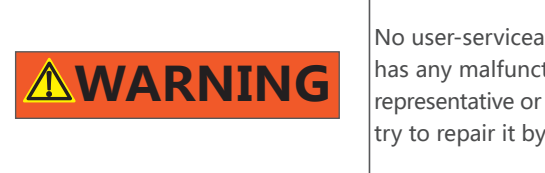

No user-serviceable parts inside. If the EVB201 has any malfunction, send it to the authorized representative or manufacturer. Never open and try to repair it by yourself.

**Only trained and authorized professional personnel WHO ARE FAMILIAR WITH THE REQUIREMENTS OF SAFETY is allowed to perform service and maintenance work.** 

#### **8.1 Safety Checks**

Safety checks should be performed at least every 12 months by manufacturer's qualified person who has adequate training, knowledge, and practical experience to perform these checks. The data should be recorded in an equipment log. If the device is not functioned properly or fails any of tests, the device has to be repaired.

For safety check details, refer to this manual, section 3 Safety Instruction and EC Directives.

## **8.2 Maintain Periodically**

Only qualified person can carry out the following work.

During the process of using the EVB201, the person responsible shall examine and maintain the machine regularly. The concrete operations are as follows.

- 1. Check the EnverPortal website to confirm if the screen of the EVB201 is normal or not. This check should be performed at least every 6 months.
- 2. Check if the cables are damaged or aged. This check should be performed at least every 6 months.
- 3. Check for dust or debris. If there's dust and or debris on EVB201, clean it lightly by brush or vacuum the unit to remove dust particles, which may cause compon ents inside overheat.

# ! **WARNING**

#### **Before cleaning the EVB201:**

Wear gloves and safety glasses. Disconnect the EVB201 from the Grid – Isolating device. Clean the EVB201 with wet cloth carefully.

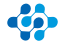

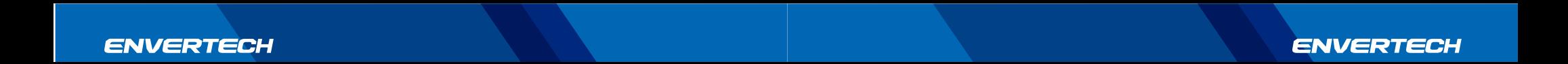